UNITED STATES BANKRUPTCY COURT

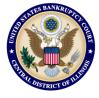

**CENTRAL DISTRICT OF ILLINOIS** 

# Linking Your Central District of Illinois Bankruptcy Court CM/ECF Account To Your Upgraded Individual PACER Account

**On Monday, October 25, 2021,** the Central District of Illinois Bankruptcy Court (ILCB) will go live on the Next Generation of the Case Management Electronic Case Filing System (NextGen CM/ECF). To complete the process <u>all e-filers</u> must complete the following:

- ✓ You must have an Upgraded Individual PACER Account and know your Username and Password. If your account was created prior to August 11, 2014, you must first upgrade your account (see instructions for Upgrading Your PACER Account or if you may need to create a new individual account).
- ✓ You must have an <u>existing CM/ECF E-Filing Account with Central District of Illinois Bankruptcy Court and know your Login and Password</u>. This is a requirement to link to your upgraded individual PACER account to access the E-Filing system. *If you need your E-filing account credentials, contact the ECF Help desk at: helpdesk\_ilcb@ilcb.uscourts.gov.*
- Your CM/ECF E-Filing account must be linked to your upgraded Individual PACER account when our court goes live on NextGen CM/ECF.
  (Note for Trustees: please make sure you link your Trustee E-filer account to your Individual Trustee PACER account).

Linking is a <u>one-time process</u> that will be completed only once our court is live on NextGen CM/ECF. CENTRAL DISTRICT OF ILLINOIS BANKRUPTCY COURT'S – FIRST DAY TO LINK YOUR ACCOUNTS - "GO LIVE DATE – MONDAY, OCTOBER 25, 2021."

## Linking Your Accounts

STEP 1: Go to the ILCB website: www.ilcb.uscourts.gov

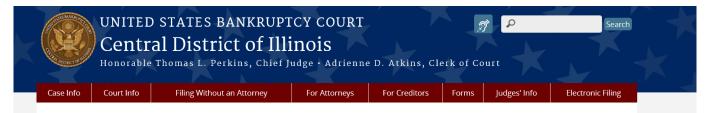

## • Click on CM/ECF (E-Filing) tab

| Case Locator (PACER) »<br>E-Filing (CM/ECF) »<br>Electronic Proof of Chaim »<br>Obtaining Copies »<br>Docket & Hearings » | Clerk's Office Mission:<br>We take pride, as the keeper of the official court record, in<br>providing exceptional service, accurate and timely case<br>processing, procedural information and access to records.<br>Clerk's Office Values:<br>Service • Integrity • Excellence • Communication • Teamwork •<br>Safety |  |
|----------------------------------------------------------------------------------------------------|----------------------------------------------------------------------------------------------------|--|
| Docket & Hearings »<br>Chapter 13 Resources »                                                                             | 0,                                                                                                    |  |

### Note: You will be redirected to the PACER website designated with Illinois Central Bankruptcy Court Login (as shown below)

### STEP 2: Login with your individual upgraded PACER account

username and password. Note: Do not login using a shared firm PACER account.

| Illinois Ce                                                                                                    | ntral Bankruptcy Court Login                                                                                                    |
|----------------------------------------------------------------------------------------------------|----------------------------------------------------------------------------------------------------|
| * Required Information                                                                                                    | n                                                                                                    |
| Username *                                                                                                    |                                                                                                    |
| Password *                                                                                                    |                                                                                                    |
| Client Code                                                                                                    |                                                                                                    |
| This is a restricted gover<br>activities of PACER subs<br>and all access attempts,<br>authorized by the federa<br>security, performance of<br>the judiciary of its syster<br>consent to system monil<br>created by them on the s | Login Clear<br>prd2 Forgot username? Need an account?<br>mment website for official PACER use only. All<br>critlers or users of this system for any purpose,<br>may be recorded and monitored by persons<br>I judiciary for improper use, protection of system<br>maintenance and for appropriate management by<br>ms. By subscribing to PACER, users expressly<br>toring and to official access to data reviewed and<br>system. If evidence of unlawful activity is<br>authorized access attempts, it may be reported to<br>s. |

STEP 3: You will only see the menu of Query Reports Utilities. This is correct.

- Click Utilities as shown below, and then from the Your Account menu
- Click Link a CM/ECF account to my PACER account.

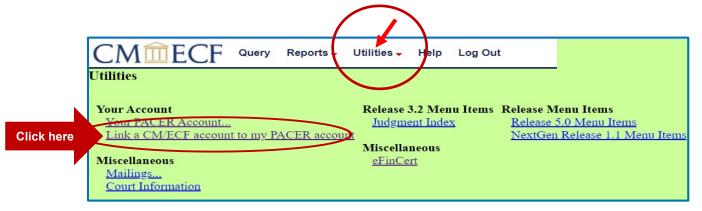

#### STEP 4: Enter your current ILCB CM/ECF E-filing Credentials in the CM/ECF login and CM/ECF password fields.

Click Submit.

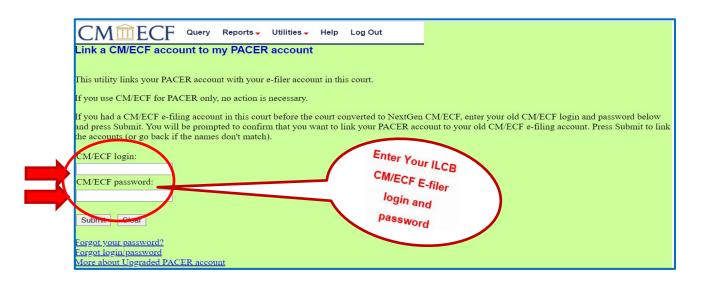

**STEP 5:** Verify that the CM/ECF account and PACER account listed are accurate.

NOTE: Make sure you are linking to your individual PACER account.

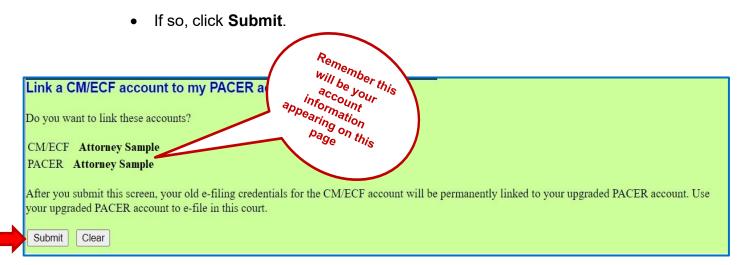

This is the Message in the transaction: After you submit this screen, your old e-filing credentials for the CM/ECF account will be <u>permanently linked</u> to your upgraded PACER account. USE YOUR UPGRADED PACER ACCOUNT TO E-FILE IN THIS COURT.

STEP 6: You have successfully linked your account if you see the message below. YOU WILL NOW USE ONLY YOUR PACER ACCOUNT TO ACCESS BOTH PACER AND CM/ECF FOR THIS COURT.

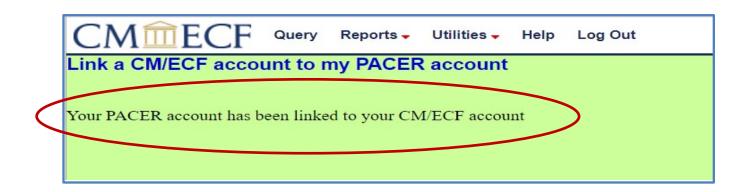

Your browser may need to be refreshed to see all menu items. Press F5 on your keyboard or the refresh icon C on your browser to refresh the screen. You should now see the full CM/ECF menu items of **Bankruptcy** Adversary Query Reports Utilities and Logout. You are now ready to start filing into Illinois Central Bankruptcy Court.

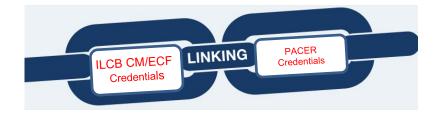